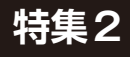

### Appendix 1 **サブタイトル◆サブタイトル◆サブタイトル◆サブタイト std環境だから2行のプログラムでサッと表示! <sup>第</sup>4<sup>章</sup> プロジェクトの中身もチェック**

# ステップ2…コンソールに □□□□□ **○○ ○○** 「Hello World」を出力

**中林 智之**

組み込み界のHello World. いわゆるLチカではな くて,コンソールにHello Worldを出力します(**図1**). というのも, M5Stamp C3U Mateに搭載されている LEDは フ ル カ ラ ー RGB LEDのSK6812( い わ ゆ る NeoPixel)なので、stdが使える今回の環境ではLED を光らせるより,文字をコンソールに出力する方が よっぽど簡単なのです.

 SK6812はRGB LEDと制御用のマイコンとを搭載 しており,GPIO 1本だけで任意の色で光らせること ができる優れものです.その上,数珠つなぎにするこ とができて、使うGPIOは1本のまま、好きな位置の LEDを好きな色に光らせることができます.

 SK6812もESP32-C3のRMT(Remote Control)ペリ フェラルを使ったws2812-esp32-rmt-driver crate<sup>(1)</sup>を使えばわりと簡単に制御できます. ク レート名はws2812ですが,制御方法が同じSK6812 でも使えます.Hello Worldが終わった後に各自で試 してみてください.

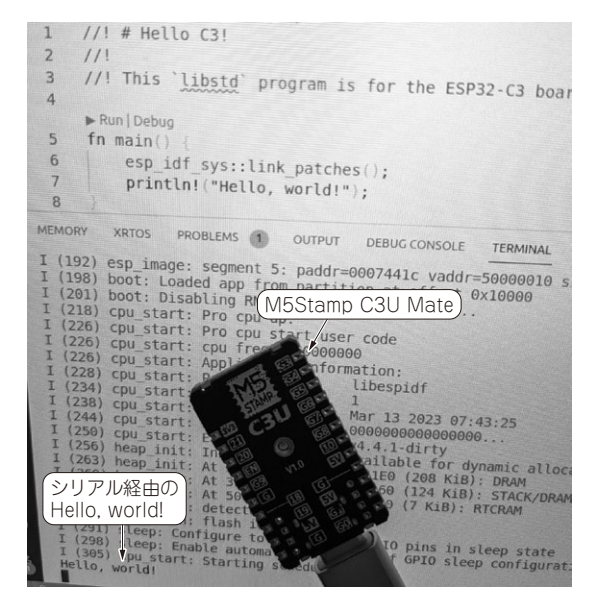

**図1 M5Stamp C3U MateでHello World**

 本章のプログラムはM5Stamp C3U Mateに限ら ず,ESP32-C3が搭載されていて,USBシリアル通信 が可能なボード,例えばESP32-C3-DevKitM-1 $(2)$ など であれば動かすことができます.

## **まずは動かしてみる**

## ● プログラムの確認

ビルド用のソースコードはGitHubのplay-std ディレクトリ下にあります. また、本誌に載せきれな かった**図A** ~**図C**は本誌ウェブ・ページに掲載して います.

https://github.com/tomoyuki-nakaba yashi/interface202305-c3-std-rust https://interface.cqpub.co.jp/2305

rust2/ Hello WorldのプログラムはGitHubのhello\_c3

(**リスト1**)(3)です.

あらかじめコードを確認しておきましょう.

M5Stamp C3U Mateを ホ ス トPCとUSB Type-C ケーブルで接続し、hello\_c3ディレクトリに移動 したら次のコマンドを実行します.

\$ cargo espflash --release

--monitor

 ここで,--releaseは最適化のかかったリリー ス・ビルドをするためのオプションで,--monitor はフラッシュ・メモリへの書き込み完了後に espmonitorでESP32-C3の動作&ログ出力を開始 するためのオプションです.

 以降,ビルド・コマンド例では--releaseは省 略します. 必要に応じてリリース・ビルドは別途試し てください.

### **リスト1 Hello, world!を表示するhello\_c3/src/main.rs**

fn main() { esp\_idf\_sys::link\_patches(); println!("Hello, world!"); }